# MEMORIA

# **Per la riabilitazione dei disturbi della memoria**

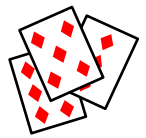

*Collana di programmi educativi su personal computer per facilitare l'apprendimento*

**LEVY RAHMANI**  Loewestein Reabilitation

Hospital Tel Aviv University Israele

**ANASTASIS**  Bologna

**ASPHI**  Avviamento e Sviluppo di Progetti per ridurre l'Handicap mediante l'Informatica

La confezione contiene:

- Questo manuale
- Il foglio Istruzioni per l'installazione
- Il CD Rom di installazione

I marchi registrati sono proprietà dei rispettivi detentori. Sound Blaster Creative Labs Inc. Windows 3.1 Microsoft Corporation Windows 95 Microsoft Corporation

Bologna – Aprile 2008 TUTTI I DIRITTI SONO RISERVATI

### **INDICE**

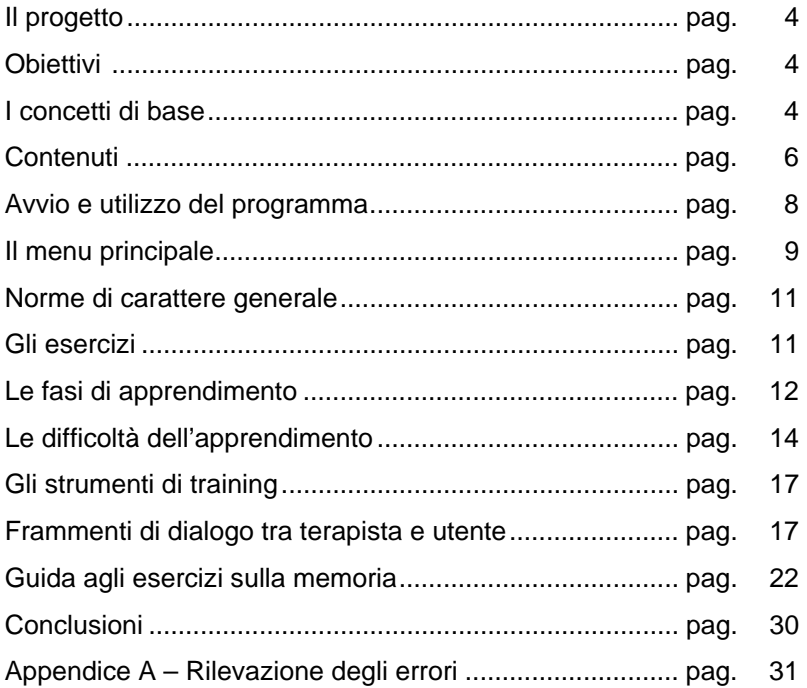

# **IL PROGETTO**

Il progetto prevede la realizzazione di una collana di programmi educativi e riabilitativi su personal computer.

In particolare alla realizzazione di questo programma hanno collaborato:

- Levy Rahmani (Loewenstein Rehabilitation Hospital di Raanana e Tel Aviv University - Israele), che ha fornito le competenze psicopedagogiche, scientifiche e didattiche;
- la cooperativa ANASTASIS, responsabile della realizzazione informatica;
- l'A.S.P.H.I. (Associazione per lo Sviluppo di Progetti Informatici per gli Handicappati), che coordina il progetto.

# **OBIETTIVI**

Questo programma è finalizzato allo sviluppo delle strategie di memoria e di apprendimento.

La strategia considerata è sostanzialmente quella di cogliere le informazioni contenute in tre tipi di figure - numeri, carte, case - per raggrupparle e ricordarle secondo la loro appartenenza categoriale.

# **I CONCETTI DI BASE**

Il programma mette in evidenza delle teorie, che prevalgono nella neuropsicologia e nella psicologia cognitiva contemporanea, concernenti il collegamento stretto tra i processi di memoria e di apprendimento da un lato - nell'ambito di questo testo questi termini sono utilizzati intercambiabilmente - ed il pensiero dall'altro.

Si tratta principalmente dei due aspetti maggiori del pensiero: la formazione di categorie significative e la risoluzione dei problemi.

"*...raggruppare cose, suddividerle in classi, rappresenta il primo modo per far fronte alla ingente quantità di stimoli che invadono il cervello e la mente. La capacità di riconoscere uno stimolo come famigliare/non-famigliare, di classificarlo in una classe o in un'altra, di considerarlo tipico/atipico rappresentante di una classe di oggetti, idee, ecc., compatibile/noncompatibile con un modello-schema basato sulle precedenti esperienze può essere vista come prerequisito necessario per un'efficiente presa di coscienza del mondo esterno.*" (Levy Rahmani: Valutazione e riabilitazione dei deficit mnesici ed intellettivi. In: La Riabilitazione Neurologica. A cura di Anna Mazzucchi. Il Mulino, p. 252).

Alla base del programma di apprendimento sono i seguenti principi:

- 1. La memoria è un'attività intellettiva che consiste nell'organizzazione di una informazione da trattenere per richiamarla successivamente.
- 2. La categorizzazione è la base fondamentale con la quale parti di informazioni vengono raggruppate per riconoscerle adeguatamente e richiamarle in modo appropriato.
- 3. La codifica è la modalità con cui si registrano parti di un'informazione, e si svolge a vari livelli o gradi di profondità. La codifica categoriale, cioè il raggruppamento secondo classi di rilievo semantico, è la più profonda e assicura un maggiore ricordo.
- 4. L'abilità di astrazione è acquisita durante il corso dell'esperienza quotidiana con gli oggetti dell'ambiente. Lo sviluppo della memoria del bambino è collegato alla crescita della sua abilità di raggruppare le cose in categorie.
- 5. Una caratteristica prevalente degli alunni con un deficit di apprendimento è la carenza di abilità ad elaborare o codificare un'informazione ricevuta durante il continuo contatto con l'ambiente, sia per memorizzarla sia per richiamarla secondo le circostanze. Nei termini della psicologia cognitiva contemporanea questo viene definito come mancanza di abilità ad utilizzare strategie intellettive.

# **CONTENUTI**

Il programma si propone di stimolare l'attuazione di strategie per favorire l'acquisizione dell'organizzazione categoriale di stimoli, proposti all'utente mediante 20 prove di esercizio.

Le esercitazioni si svolgono attraverso una serie di ipotesi relative a modalità di raggruppamento degli stimoli per aumentare, in modo crescente, l'abilità dell'utente a formulare quesiti ed individuare e verificare adeguate ipotesi sulla struttura categoriale.

Il programma contiene una serie di esercizi di difficoltà crescente per la riabilitazione dei disturbi della memoria. Può essere utilizzato anche per migliorare la memoria e la capacità di apprendimento di alunni in situazione di handicap.

Gli esercizi proposti sviluppano:

- la formazione di ipotesi da sperimentare sistematicamente;
- l'anticipazione dei risultati delle operazioni mentali;
- il paragone con l'informazione ricevuta precedentemente;
- la generalizzazione da un esercizio all'altro;
- la costruzione di modelli di risoluzione del problema.

Sono queste le capacità alla base dell'apprendimento, così come concepito dalla psicologia cognitiva contemporanea.

Il programma è quindi finalizzato ad allenare mezzi adeguati per l'inquadramento di nuove parti di informazioni precedentemente acquisite.

Inoltre, una parte rilevante è dedicata alla formazione della consapevolezza dell'utente, al suo modo di apprendere, di ricordare e di risolvere problemi.

Nella psicologia dello sviluppo di oggi si parla di **metacognitività**: *la riflessione dei processi cognitivi nella coscienza della persona viene considerata un ingrediente di rilievo dell'intelletto*.

### **Il Procedimento**

Il compito, essenzialmente, consiste in:

- Scoperta del modo con cui è organizzata una certa quantità di items.
- Ricordo della posizione di ciascun item proposto.

### **Livelli di Difficoltà**

Il programma propone esercizi suddivisi in 7 livelli di difficoltà, composti da 20 prove ciascuno e presentati attraverso tessere contenenti tre diversi tipi di figure: numeri arabi, carte da gioco, case.

Le figure sono diverse per adeguarle alla familiarità che il soggetto ha con le figure stesse (ad esempio la conoscenza dei numeri è diffusa a quasi tutti gli utenti così come l'immagine della casa).

La posizione delle figure ha una configurazione percettiva molto chiara (forma un "gestalt") per facilitarne il riconoscimento e il ricordo. La sequenza di utilizzo delle figure proposte dal programma può, ovviamente, variare secondo gli scopi specifici determinati per il soggetto.

# **AVVIO E UTILIZZO DEL PROGRAMMA**

L'installazione crea un'**icona** di "**Memoria**" sul *Desktop* che serve per avviare il programma.

In alternativa, troveremo il nome del programma nel *Menù*  Start (Avvio), all'interno della cartella Programmi, nella sottocartella "*Anastasis*": in questo caso è sufficiente un clic sul nome del programma per avviarlo.

Apparirà sullo schermo la videata di ingresso al programma: selezionando il pulsante [F10 Progetto], oppure il tasto funzione [F10], è possibile visualizzare alcune informazioni sul percorso didattico di cui "MEMORIA" fa parte, mentre premendo il bottone [Ok] oppure i tasti [Alt] + [O] si prosegue nell'esecuzione del programma.

Dopo aver premuto il bottone [Ok], oppure i tasti [Alt] + [O], al punto precedente compare il menu principale, nel quale è necessario inserire il nome del paziente ed è possibile effettuare le scelte per la personalizzazione dell'esercizio.

# **IL MENU' PRINCIPALE**

Vediamo in dettaglio il significato delle voci che costituiscono il menu principale:

### **F1 ISTRUZIONI**

Permette di consultare a video una descrizione sintetica delle funzioni presenti nel menu principale, simile a quella che state leggendo.

### **F8 OPZIONI**

Si accede ad un sottomenu che consente di impostare alcune preferenze per lo svolgimento dell'esercizio. In particolare:

- **Voce**: se nel computer è installata una scheda audio Sound Blaster o compatibile, è possibile ottenere le consegne dell'esercizio ed i rinforzi anche tramite messaggi vocali.
- **Coordinate da tastiera**: permette di selezionare la tessera da scoprire attraverso la digitazione delle coordinate che la individuano.
- **Salva dati**: abilita il salvataggio dei dati necessari per la preparazione delle informazioni statistiche.

### **F9 ARCHIVI**

Permette l'accesso al sottomenu che contiene le opzioni per la gestione dei dati statistici riguardanti l'utente selezionato.

- **Elimina**: cancella l'esercizio evidenziato, e di conseguenza tutti i dati ad esso relativi;
- **Elimina Tutto**: cancella tutti gli esercizi memorizzati, relativi a quell'utente;
- **Risposte**: visualizza il confronto fra le carte proposte dal programma e le scelte effettuate dall'utente durante l'esercizio evidenziato;
- **Tabella**: visualizza la disposizione delle carte nell'esercizio selezionato;
- **Statistica**: visualizza sinteticamente alcuni dati statistici sull'andamento dell'esercizio: percentuale e numero delle risposte corrette, delle risposte contenute nell'area e fuori area;
- **Replay Partita**: ripropone, mossa per mossa, l'andamento dell'esercizio.

### **NOME**

Occorre inserire il nominativo dell'utente che si appresta a svolgere l'esercizio, allo scopo di tenerne i riferimenti per eventuali statistiche e per l'analisi dei dati relativi al lavoro svolto.

#### **UTENTI**

Viene visualizzato l'elenco degli utenti per i quali esistono dei dati memorizzati.

### **LIVELLO**

Permette di impostare il livello di difficoltà dell'esercizio (i numeri tra parentesi indicano rispettivamente il numero di colonne ed il numero di righe che costituiscono il piano di gioco su cui saranno distribuite le tessere).

#### **STADIO**

Sottolivello all'interno del livello di difficoltà selezionato; per alcuni livelli è possibile variare le dimensioni delle aree in cui viene logicamente diviso il piano di gioco, modificando quindi ulteriormente il livello di difficoltà dell'esercizio.

### **TIPO**

Attraverso questa opzione è possibile impostare il tipo di rappresentazione grafica che verrà utilizzata sulle tessere durante l'esercizio: numeri arabi, simbologia delle carte da gioco e iconografica.

### **F10 INIZIA**

Consente l'avvio dell'esercizio.

# **NORME DI CARATTERE GENERALE**

Il tasto [ESC] permette in qualsiasi momento di ritornare al menu precedente, fino alla richiesta d'uscita dal programma.

Nel menu principale l'uscita dal programma è possibile anche premendo con il mouse il bottone contrassegnato dal simbolo [X], situato nella parte superiore destra del menu stesso.

# **GLI ESERCIZI**

Un esercizio è costituito da una serie di prove; per ciascuna prova l'utente deve individuare nel piano di gioco la posizione dell'item, o figura, corrispondente a quella proposta dal computer.

La sequenza di visualizzazione degli items da parte del computer è casuale ed indipendente dalla proposta o dal risultato precedente.

Gli esercizi sono caratterizzati da un numero variabile di tessere, compreso fra 6 e 12, in base al livello di difficoltà prescelto.

Le tessere riportano sul lato nascosto delle figure, e vengono sistemate nel piano di gioco suddivise in righe e colonne: il

computer scopre una figura e all'utente viene richiesto di trovare la figura uguale in una delle tessere restanti.

Le figure sono disposte in gruppi e la scoperta dell'organizzazione, della struttura categoriale degli items, deve precedere la memorizzazione della posizione delle figure.

#### **Esempio:**

L'esercizio con livello di difficoltà 1 e con la rappresentazione dei NUMERI ARABI prevede sei tessere, ripetute in due righe; i numeri scelti dal computer e rappresentati sulle tessere sono 1,2,3,4,5,6 e sono suddivisi in due gruppi, [1,2,3] e [4,5,6].

All'interno di ciascun gruppo i numeri sono disposti secondo un ordine casuale. Immaginiamo che il computer abbia scelto per una riga questa disposizione: [2,1,3] e [6,4,5].

Il computer mostra una figura e l'utente deve individuare, nella riga non utilizzata dal computer, qual è l'area che potrebbe contenere questo item.

I numeri presi in esame non sono mai ripetuti nella stessa riga.

L'apprendimento avviene attraverso una strategia di pensiero che consiste nello scoprire la struttura categoriale degli items prima di memorizzare la posizione dei singoli item.

# **LE FASI DI APPRENDIMENTO**

### **1. Comprensione della differenza riga-colonna**

La differenza tra riga e colonna deve essere messa in evidenza al soggetto prima dell'inizio dell'esercizio.

Nonostante ciò, questa distinzione fra riga e colonna rispetto alla restrizione della scelta (non si può scegliere la stessa riga scelta dal computer, ma si può scegliere la stessa colonna) risulta di difficile comprensione e spesso si verifica che il soggetto non sceglie la stessa colonna proposta dal computer.

### **2. Familiarità con il concetto di area; la scoperta della divisione in aree**

L'area è un settore di righe che contiene un gruppo di tessere.

Il computer fornisce l'informazione sull'appartenenza della colonna scelta dall'utente all'area scelta dal computer; l'utente riceve pertanto due tipi di feedback durante l'esecuzione dell'esercizio: quale figura è nascosta sotto la tessera da lui scelta e l'appartenenza all'area scelta dal computer.

La scoperta della suddivisione delle colonne nelle aree porta alla scoperta delle colonne appartenenti a ciascuna area: il significato di questa informazione va al di là della prova di trovare la stessa figura proposta.

L'informazione viene fornita per tutta la durata dell'esercitazione e la divisione in aree è proposta per ogni livello e stadio di ciascun esercizio. È sostanziale che l'utente impari ad utilizzare questa informazione; l'uso gradatamente più esteso e più corretto di queste informazioni indica che utilizza il processo di categorizzazione degli items.

### **3. Divisione degli esercizi in livelli e stadi**

I sette livelli di esercizio sono graduati secondo difficoltà crescenti.

Dal terzo livello in poi si ha una sotto-divisione in stadi. Ciascuno stadio rappresenta un raggruppamento diverso e, passando da uno stadio all'altro, le aree diventano sempre più piccole e la ricerca delle figure nell'area diventa sempre più ristretta.

Ad esempio, il livello sette presenta quattro stadi: dalla divisione delle righe in due aree, con sei numeri appartenenti a ciascuna area, si arriva alla divisione in sei aree, con due numeri inclusi in ciascuna area.

La difficoltà che ogni soggetto incontra in un determinato stadio, nella fase iniziale di scoperta della organizzazione in aree, dipende dal suo stile di lavoro. Coloro che tendono a cercare nelle

colonne lontane rispetto a quella scelta dal computer trovano più facilmente i confini delle aree quando sono estese, quelli che tendono a cercare le figure nelle colonne vicine a quella scelta dal computer trovano più velocemente i confini delle aree meno estese.

### **4. Memorizzazione della posizione delle figure nelle aree e memorizzazione delle singole figure: ultima fase dell'esercizio**

Il soggetto, dopo aver familiarizzato con la suddivisione delle colonne nelle aree, deve concentrare il suo sforzo sulle strategie adeguate per la memorizzazione della posizione delle figure nelle righe e colonne.

# **LE DIFFICOLTÀ DELL'APPRENDIMENTO**

### **A. Prestare attenzione al secondo tipo di feedback**

Il feedback del computer non richiede di ricordare la figura della tessera ma è necessario piuttosto ricordare le ipotesi riguardanti la lontananza tra le colonne; questo è meno impegnativo che ricordare il contenuto della tessera.

Si tratta di un processo di pensiero e rappresenta la parte più difficile dell'esercizio.

Il soggetto solitamente tende a porre l'attenzione solo sulla localizzazione esatta delle figure, cioè cerca di ricordare direttamente la posizione della figura proposta senza ricorrere all'informazione ricevuta sull'organizzazione in aree. Soprattutto gli utenti con un livello intellettivo molto basso per molto tempo non prestano attenzione a nessun altro feedback se non quello riguardante le figure stesse.

A volte, anche i soggetti senza difficoltà specifiche, con un livello intellettivo abbastanza alto, non usano l'informazione sulle aree perché confidano nella loro capacità di ricordare visivamente la posizione delle figure, senza utilizzare il feedback categoriale.

Una ricerca, condotta su quaranta studenti dell'Università di Tel Aviv, ha dimostrato che anche questi soggetti, con l'aumento della quantità di informazioni da ricordare, sentono ad un certo momento la necessità di individuare il principio più generale di organizzazione in aree.

### **B. Possibili errori rispetto al concetto di aree**

L'area è confusa con la riga.

Il soggetto non si rende conto che questa uguaglianza è logicamente impossibile.

• Errata suddivisione della riga in aree.

Il soggetto non comprende che le aree sono fisse ma le modifica in base alla scelta effettuata dal computer; l'area è quindi concepita come la zona adiacente alla colonna dove il computer ha mostrato la figura.

Il soggetto non capisce che questo significherebbe che una colonna può appartenere a più di un'area. Quando arriva a comprendere, con la guida del terapista, che questo concetto di area è smentito dal feedback, può proporre altre ipotesi errate: ad esempio che l'area situata al centro della riga deve essere diversa dalle aree situate alle estremità, che le aree non sono uguali, e così via.

In questi casi il terapista può suggerire di prestare attenzione alla lunghezza della riga; possono essere poste al soggetto alcune domande come ad esempio:

"Quante tessere ci sono nella riga?"

"Come si può dividere la riga?"

"Quante sono le possibilità di dividere in parti uguali la riga?"

I tentativi del soggetto, anche se sbagliati, di scoprire da solo l'organizzazione delle tessere nella riga rappresentano una modalità di apprendimento importante, in quanto coinvolge il pensiero.

### **C. Fatica da parte del soggetto a trasferire le scoperte fatte rispetto ad una determinata area alle altre aree**

Il soggetto spesso scopre solo gradatamente che la divisione delle tessere in aree è la stessa per l'intero schermo.

Ad esempio, avendo già scoperto l'organizzazione delle tessere nella parte iniziale della riga (scoperta di solito più facile perché si deve tener conto di una sola estremità), il soggetto non comprende spontaneamente come l'intera riga è divisa e cerca di trovare l'organizzazione dell'intera riga solo attraverso prove ed errori.

### **D. Comprendere la relazione tra area e gruppi di figure**

Questa è la fase successiva alla scoperta della divisione della riga in aree.

La maggior parte dei soggetti non riesce a collegare spontaneamente le aree con i gruppi di figure.

La scoperta del numero di colonne comprese nell'area non porta direttamente alla comprensione del gruppo delle figure incluse nell'area stessa; il soggetto non è consapevole del collegamento tra ampiezza dell'area e numero di figure che fanno parte dello stesso gruppo.

Quando due tessere che contengono dei numeri vicini, ad esempio 1 e 2, appaiono in colonne molto lontane, vuol dire che l'area è molto ampia e quindi anche la quantità di numeri appartenenti a questa area è molto ampia.

Si deve giungere alla stessa conclusione anche quando due numeri, come 1 e 5, appaiono in colonne molto vicine.

Il soggetto, pur avendo già colto la relazione tra i numeri e il numero delle colonne incluse nell'area, non vede ancora la relazione tra le aree e i gruppi di numeri.

Questi sono alcuni esempi di difficoltà incontrate nel corso delle esercitazioni.

# **GLI STRUMENTI DI TRAINING**

Il dialogo condotto durante il training e la riproposizione automatica dell'esercizio sono le procedure più importanti per la trasformazione da esercizio sulla memoria ad apprendimento che coinvolga il pensiero attraverso la comprensione dell'organizzazione categoriale delle figure da ricordare.

La riproposizione dell'esercizio è mirata a portare alla consapevolezza dell'utente l'intero percorso del suo apprendimento, dal momento iniziale, caratterizzato da prove casuali, fino all'uso di strategie adeguate.

L'analisi dell'esercizio fatto dimostra al soggetto che mentre le figure non hanno una posizione fissa le aree rimangono le stesse, cioè le stesse figure appartengono sempre alla stessa area. In questo modo l'utente comprende che deve focalizzare la propria attenzione sull'organizzazione delle figure.

### **FRAMMENTI DI DIALOGO TRA TERAPISTA E UTENTE**

### **Esempio di dialogo per condurre alcune esercitazioni**

Il soggetto ha disturbi della memoria prevalentemente di tipo visuo-spaziale.

L'esercizio è di livello sette, il tipo di esercizio è NUMERI. È la prima volta che viene svolto questo livello di esercizio con il soggetto.

La seduta si tiene dopo una breve familiarizzazione con l'esercizio avvenuta tre giorni prima.

t. = terapista

s. = soggetto in terapia

- t. Che cosa ti ricordi del nostro primo incontro?
- s. C'erano numeri, righe e colonne. Un numero è apparso e io ho dovuto trovarlo in un altro posto. Si deve scegliere prima la colonna e poi la riga.
- t. Che cosa ancora ti ricordi?
- s. Potevo essere vicino al numero oppure lontano, oppure nell'area. Questo è tutto quello che mi ricordo, non ho scoperto alcuna regola.
- t. Ora ripetiamo l'intero esercizio. Leggi le istruzioni e guarda l'esempio.
- s. (legge le istruzioni e guarda l'esempio) Non capisco ancora niente rispetto alle righe e alle colonne; per me è complesso.
- t. Osserva che bisogna trovare il numero scelto dal computer attraverso due azioni: prima scelgo la riga e poi la colonna; quando hai individuato la carta premi il pulsante del mouse.
- s. Sono pronto .... il computer ha scelto nella riga 2 e colonna A, la tessera riporta il numero 1. Adesso devo cercare il numero 1 in un'altra riga.
- t. Perché in un'altra riga?
- s. Perché è già apparso nella riga 2.
- t. Quale riga puoi scegliere?
- s. Diciamo la .... 4.
- t. Quali altre righe puoi scegliere?
- s. Righe 1 e 3, non posso scegliere la riga 2.
- t. Giusto. E quale colonna puoi scegliere?
- s. Posso scegliere una colonna tra A e L.
- t. Puoi scegliere anche la colonna A?
- s. Non posso; il computer ha già scelto questa colonna. Non si può scegliere due volte.
- t. Proviamo ciò che hai detto. Mostrami sullo schermo qual è la colonna.
- s. Questa è la colonna A.
- t. Giusto; adesso guarda: è vero che non puoi scegliere la stessa colonna scelta dal computer? Questa è la stessa colonna in un'altra riga.
- s. Posso scegliere la stessa colonna, vedo che posso.
- t. Quindi puoi scegliere tutte le colonne?
- s. Si, soltanto la scelta della riga è limitata: non posso scegliere la stessa riga scelta dal computer.
- t. Giusto. Un numero non può trovarsi più di una volta nella stessa riga, ma può trovarsi più di una volta nella stessa colonna?
- s. Mi sembra di sì.
- t. Adesso devi scegliere una colonna. Come la scegli?
- s. Scelgo una colonna tra A e L. Non c'è nessuna regola?
- t. C'è ma non l'hai ancora trovata.
- s. Scelgo la B. C'è scritto: "Sei nell'area".
- t. Che cosa significa "Sei nell'area"?
- s. Sono vicino al numero da trovare.
- t. Giusto; in quale colonna è apparso il numero scelto dal computer?
- s. Nella colonna A; e io ho cercato nella colonna B.
- t. Ora il computer sceglie un'altra tessera. (il computer sceglie la tessera con il numero 2 nella riga 1, colonna A)
- s. Vado alla riga 4 e poi scelgo la colonna.
- t. Tieni conto dell'informazione appena ottenuta.
- s. Scelgo un'altra colonna ma non lontana dalla A: scelgo la C. (appare il numero 2, e il terapista copre lo schermo con la mano in corrispondenza del feedback)
- t. Pensi che sia nell'area?
- s. Non lo so, non è chiaro. (il computer sceglie la tessera con il numero 11 nella riga 3, colonna J)
- s. Nella colonna J è apparso 11. Scelgo la colonna G e la riga 4. Il computer mostra il numero 12 e dice: "Sei nell'area". Ero sicuro di essere nell'area.
- t. Di quante colonne ti sei allontanato rispetto alla colonna scelta dal computer?
- s. 3 colonne. Devo capire da solo questo esercizio, altrimenti non sarò in grado di eseguirlo; devo capire la regola.
- t. Nell'ultima prova si vede che hai cominciato ad utilizzare le informazioni precedenti; ti sei allontanato dalla colonna del computer e questo indica che ti sei avvicinato alla regola.
- s. Certamente io capisco di più dell'ultima, volta anche se non ho capito la regola. Non mi è ancora chiaro il rapporto tra riga e colonna. Perché si devono scegliere delle righe diverse ma non delle colonne diverse?
- t. È vero; il prossimo passo sarà quello di scoprire le aree.
- s. C'è qualche altra cosa da scoprire?
- t. In questa fase dell'esercizio, scoprire l'organizzazione dei numeri nelle aree è il compito principale. Questa sarà la base per la scoperta seguente e per ricordare il posto dei numeri sullo schermo. (il computer sceglie la tessera con il numero 2 nella riga 4, colonna C)
- s. Scelgo riga 3... colonna F.
- t. Sei nell'area?
- s. Credo di si, sono nell'area.
- t. Di quante colonne ti sei allontanato rispetto alla colonna scelta dal computer?
- s. Di 3 colonne.
- t. Ti sei allontanato di un numero di colonne uguale alla volta precedente.
- s. Comincio a capire, la distanza tra le colonne ha un significato. (il computer sceglie la tessera con il numero 11 nella riga 3, colonna J)
- s. Riga 4, colonna E. Il computer mostra il numero 5 e mi dice "Non sei nell'area". Sono andato troppo lontano.
- t. Vedi? È come se tu ti trovassi dentro un quartiere, arrivi al confine ed entri in un altro quartiere.
- s. Capisco che ci sono delle aree e ci sono dei confini.
- t. Questi sono i due concetti principali di questo esercizio. (il computer sceglie la tessera con il numero 8 nella riga2, colonna G)
- s. Mi sposto di una colonna: riga 4 colonna H. Il computer mostra la figura col numero 10.
- t. (copre lo schermo in corrispondenza del feedback) Ti sei spostato da G ad H. Ti trovi nell'area?
- s. Credo di si. Una volta mi sono allontanato di 5 colonne ed ero nell'area, un'altra volta mi sono allontanato di 5 colonne ed ero nell'area, un'altra volta mi sono allontanato soltanto di 4 colonne e già non ero più nell'area. Forse dipende dal gruppo di numeri.

Durante questa seduta il paziente è progredito nella comprensione dell'esercizio: è riuscito ad estendere l'esperienza acquisita da un livello più basso ad un livello più alto.

Successivamente ha cominciato a familiarizzare con il concetto di gruppo di numeri per trovare ogni singolo numero e a ricordare la loro posizione nelle righe e nelle colonne.

Il soggetto ha comunque impiegato una serie abbastanza lunga di sedute per superare, almeno parzialmente, la carenza di percezione spaziale utilizzando il pensiero.

# **GUIDA AGLI ESERCIZI SULLA MEMORIA**

### **1. Comprensione della differenza fra righe e colonne**

Il soggetto può:

- a) non comprendere la ragione dell'istruzione che gli impone di scegliere una riga diversa da quella indicata dal computer e non gli impone di scegliere una colonna diversa da quella scelta dal computer;
- b) necessitare di un aiuto notevole per comprendere la differenza fra riga e colonna, e che una figura non può apparire più di una volta in una riga ma può essere trovata più di una volta in una colonna;
- c) non capire che non è possibile scegliere la stessa riga del computer ed avere difficoltà a comprendere che un numero, scelto ripetutamente dal computer in differenti righe, può essere cercato nelle stesse righe dove il computer l'aveva precedentemente scoperto e che, infine, il computer può scoprire ripetutamente una figura nella stessa colonna;
- d) aver bisogno solo di un piccolo aiuto per comprendere l'identità tra il numero di posizioni in una riga e la quantità di figure ottenibili in quella riga;
- e) non avere bisogno di aiuto per distinguere tra righe e colonne.

### **2. Tentativi per localizzare le figure direttamente**

Il soggetto non si serve del feedback del computer e delle domande orientative dell'istruttore.

L'area non è concepita come una necessaria localizzazione per le figure.

Il soggetto può:

a) compiere ripetuti tentativi per localizzare la stessa figura, nonostante il computer passi ad altre figure;

- b) fare una ricerca casuale impulsiva delle figure senza un'ipotesi da verificare, e senza una spiegazione ai suoi tentativi;
- c) scegliere solo le colonne scelte dal computer e non considerare la possibilità che la figura da scoprire possa essere in colonne vicine, ma giustificare verbalmente questo approccio;
- d) tentare di localizzare le figure come se fossero disposte regolarmente: è l'inizio di una ricerca più ragionata;
- e) cercare di trovare una regola nella disposizione delle figure, non considerando però il feedback concernente le aree; tentare di mettere in relazione le colonne con le righe (ad esempio localizzando le figure diagonalmente);
- f) verificare le ipotesi che pongono in relazione le righe alle colonne in modo appropriato; il passaggio da una ipotesi all'altra è impulsivo, non basato su un'analisi dei prevedibili errori nel localizzare le figure e non collegato al feedback del computer che riguarda l'area.

### **3. Tentativi per ricordare le figure visivamente**

Il soggetto può:

- a) essere incapace di localizzare le figure visivamente: memoria limitata;
- b) nei livelli più bassi, che contengono meno items, riuscire a ricordare le figure scoperte precedentemente dal computer;
- c) avere una buona memoria visiva che sostituisce i tentativi di scoprire l'organizzazione delle figure in aree.

### **4. Tentativi per localizzare le figure basati sulle informazioni riguardanti le aree**

Il soggetto può:

a) identificare l'area con la riga; non considerare, cioè, l'istruzione di cercare le figure in una riga diversa da quella usata dal computer e non accorgersi che cercare le figure in questo modo significa cercare soltanto fuori dall'area;

- b) intendere la divisione in aree come continuità da una riga all'altra; il soggetto rompe l'unità di una riga e non considera l'informazione che le stesse figure sono ottenibili in tutte le righe. Questo livello di prestazione è inferiore rispetto a quello descritto alle lettere c) e d) del precedente paragrafo "2. Tentativi per localizzare le figure direttamente". È come se il paziente, a questo livello, cioè quando si rende conto di non riuscire a dividere le righe in aree, "regredisse";
- c) identificare l'area con la colonna; localizzare, cioè, la figura data dal computer soltanto nella stessa colonna;
- d) concepire l'area come coincidente con la figura che sta cercando, e quindi più vasta di una colonna; si sorprende, pertanto, di poter localizzare l'area senza trovare la figura;
- e) concepire l'area come una zona vicina alla colonna dove il computer ha scoperto la figura, cioè composta da una o più colonne ai lati della colonna considerata. Il soggetto non capisce che questo significherebbe che una colonna può appartenere a più di un'area, poiché la sua localizzazione sarebbe condizionata dalla colonna dove il computer scopre una figura (una colonna che è alla destra di un'altra colonna è anche alla sinistra di una terza colonna). In questo caso potrebbero rendersi necessari molti tentativi e aiuti per passare ad un altro schema di pensiero;
- f) concepire l'area come una zona caratterizzata da una certa distanza fra le colonne del computer; il soggetto capisce che un'area non deve necessariamente essere localizzata da entrambi i lati della colonna e ritiene che sia localizzata o a destra o a sinistra della colonna scelta dal computer;
- g) tentare di determinare l'ampiezza di un'area contando varie colonne a partire da quella scelta dal computer senza dividere le righe in aree. In altri termini si tratta di ciò che potrebbe essere definito un approccio "locale" nello stabilire l'ampiezza di un'area. Questo, tuttavia, deve essere visto come uno

sviluppo positivo nella modalità di pensiero del soggetto, dato che lo porta più vicino alla nozione che devono esistere "confini" tra le aree e che per determinarli bisogna dividere l'intero spazio in aree. La suddivisione locale è solitamente confermata dagli esempi nei quali il computer sceglie le colonne ai margini dello schermo (perché in questo caso il soggetto deve contare le colonne solo in una direzione); i tentativi di determinare l'ampiezza delle aree in questo stesso modo anche riguardo agli esempi in cui il computer sceglie le colonne nel mezzo dello schermo, chiariscono al soggetto la modalità errata di interpretazione dell'esercizio;

- h) formulare l'ipotesi che una riga non sia equamente divisa in aree: le colonne di mezzo possono cioè essere divise in modo diverso rispetto a quelle laterali;
- i) giungere alla conclusione che per determinare l'ampiezza dell'area deve essere considerata l'intera riga; in questo caso potrebbe essere necessaria la guida dell'istruttore l'istruttore chiede: "Quante aree pensi che ci siano?");
- j) capire che una riga è divisa in aree e sperimentare sistematicamente l'ipotesi di questa suddivisione, oppure provare una ipotesi alla volta, escludendole così una per una;
- k) considerare tutte le possibilità di dividere una riga in aree partendo dall'inizio, ma necessitare dell'aiuto dell'istruttore per verificarle con il minor numero di tentativi possibile;
- l) essere capace di verificare le ipotesi senza aiuto.

### **5. Comprensione della istruzione: "allarga/restringi la ricerca dell'area"**

Il soggetto può:

a) non comprendere sufficientemente queste istruzioni, interpretando il messaggio "allarga" come se dovesse saltare da un capo all'altro dello schermo, e interpretando il messaggio "restringi" come se dovesse limitare la sua scelta alla colonna data dal computer. Egli non riesce a capire che un'intera riga non può costituire una singola area;

- b) capire male le istruzioni, come se fossero riferite al tentativo precedente di localizzare una figura e non come indicazione relativa ad un nuovo tentativo;
- c) comprendere correttamente solo l'istruzione "restringi" perché legata al feedback "non sei nell'area", mentre l'istruzione "allarga" non ha nessun senso definito. L'istruzione "restringi" fornisce una interpretazione limitata e questo diviene evidente quando il soggetto sceglie una colonna adiacente a quella del computer ed ottiene il feedback "non sei nell'area, restringi l'area di ricerca"; egli non afferra la possibilità che colonne adiacenti possano appartenere ad aree differenti;
- d) comprendere correttamente le istruzioni; capire che le due istruzioni lo condurranno a determinare l'ampiezza delle aree, che possono essere più larghe o più strette di quanto avrebbe potuto supporre prima di ricevere queste istruzioni.

### **6. Scoprire l'insieme delle figure ottenibili in ogni area**

Il soggetto può:

a) formulare ipotesi attorno alle possibili scelte senza correlazione alcuna con quanto prima appreso circa la suddivisione in aree. Questa ipotesi mostra come il soggetto non sia riuscito ad "interiorizzare" le informazioni riguardanti le figure e ponga soltanto ora attenzione all'insieme delle tessere ottenibile in ogni area; le ipotesi potrebbero essere in contrasto con la suddivisione in aree che ha già appreso (ad esempio egli formula l'ipotesi che le figure possano essere sistemate in diagonale, il che significa che una figura può ritrovarsi al di fuori della propria area; se accadesse questo, è importante far fare al soggetto almeno un tentativo reale per localizzare una figura in questo modo, al fine di capire la contraddizione esistente tra la sua ipotesi e ciò che già conosce riguardo alle aree);

- b) fare delle ipotesi che non sono in contrasto con quanto appreso riguardo alla divisione in aree, ma non tenere conto di ciò che sa (ad esempio, può fare l'ipotesi che i numeri siano suddivisi in pari e in dispari):
- c) correlare le ipotesi con quanto ha precedentemente appreso sulla divisione in aree e con i suoi tentativi di trovare una connessione tra divisione in aree ed insieme di figure in ogni area, verificando sistematicamente varie ipotesi prima di giungere alla conclusione che le figure sono disposte in ordine di grandezza passando da un'area all'altra, ma non sono disposte regolarmente all'interno di esse;
- d) essere conscio della relazione tra il feedback del computer relativo alla divisione in aree da un lato e la localizzazione delle figure scoperte dal computer e quelle scoperte da egli stesso dall'altro; è altresì consapevole che la distanza tra le colonne è correlata alla differenza fra le figure.Il soggetto è capace di usare questi due tipi di informazione, quelli relativi alle colonne e quelli relativi all'ordine delle figure, già al momento in cui apprende la divisione in aree.

### **7. Localizzazione delle figure nell'area**

Il soggetto può:

- a) giungere alla conclusione che non esiste alcuna disposizione regolare delle figure all'interno dell'area e affidarsi solo al ricordo della localizzazione delle figure che ha precedentemente scoperto, senza usare alcuna strategia di memoria per localizzarne altre;
- b) incoraggiato dall'istruttore, sviluppare strategie di memoria visuo-spaziale per ricordare meglio la localizzazione delle figure, ovvero cercare le figure nelle stesse colonne dove sono state scoperte dal computer o cercare le figure nella loro posizione sequenziale (ad esempio cerca il tre nella colonna C o il sette nella colonna G). Entrambe queste metodiche sono finalizzate a raggruppare le informazioni circa la localizzazione

delle figure e dovrebbero essere incoraggiate dall'istruttore (in particolare riguardo alla seconda procedura, cioè ricordare se una data figura è comparsa o meno nella sua posizione sequenziale). In questo modo il soggetto è indotto a categorizzare le figure fra quelle che sono poste nel proprio sito naturale e quelle che non lo sono. Egli può ricordare una sequenza di due o tre figure, sia regolare che rovesciata; in altre parole, questa metodica facilita il consolidamento delle figure nella propria area.

### **8. Passaggio dallo "stadio di divisione in aree ampie" allo "stadio di divisione in aree strette"**

Il soggetto può:

- a) completare uno stadio con un punteggio inferiore al 40% e passare allo stadio successivo senza avere appreso il modo in cui una riga è divisa in aree, quindi iniziare il nuovo stadio con tentativi casuali per localizzare le figure, confidando solo sulla sua memoria visiva. Il restringimento delle aree ha uno scarso effetto sull'apprendimento della suddivisione in aree: si ottengono più punti, ma non migliora l'apprendimento relativo alla organizzazione delle figure;
- b) completare uno stadio senza avere appreso la suddivisione in aree, ma essere condotto, dal restringimento delle aree, a tentativi più sistematici di localizzazione delle figure; questi tentativi sistematici, tuttavia, non sottointendono una comprensione del concetto di area e uno sforzo per delimitare i confini tra le aree;
- c) migliorare l'apprendimento nel nuovo stadio e avvertire la necessità di scoprire l'ampiezza di un'area pur non avendo un'idea chiara del legame tra area e localizzazione delle figure. Si ottengono più punti perché la ricerca delle figure avviene nelle colonne vicine a quelle mostrate dal computer;
- d) comprendere la suddivisione di una riga in aree; tuttavia, ritornando allo stadio precedente con aree più ampie, non dimostrare ancora di averne appreso la divisione;
- e) trasferire l'apprendimento tornando a uno stadio precedente, cioè passando da uno stadio con aree più ristrette ad uno con aree più ampie;
- f) completare uno stadio con aree ampie con un punteggio superiore al 40% ed ottenere punteggi sempre più alti man mano che si procede negli stadi successivi, basati sull'apprendimento dell'organizzazione delle figure in aree.

### **9. Passaggio dagli stadi con aree più ristrette agli stadi con aree più ampie**

Il soggetto può:

- a) ottenere un punteggio superiore al 40% in uno stadio ad aree più ristrette (supponendo che sia partito da un livello superiore al primo stadio) ma trovare difficile scoprire l'organizzazione di una riga in aree quando passa ad uno stadio ad aree più ampie;
- b) riuscire nel compito prefissato in uno stadio "ristretto" ponendo le basi per punteggi alti (sopra il 40%) in uno stadio "ampio".

### **10. Passaggio da livelli bassi a livelli alti**

Il soggetto può:

- a) iniziare un nuovo livello facendo tentativi non basati sulla esperienza acquisita ai livelli precedenti;
- b) usare in parte l'esperienza fatta ai livelli più bassi, basandosi sull'ipotesi che la suddivisione in aree è identica a quella scoperta precedentemente; tuttavia, il successivo percorso d'apprendimento non è significativamente differente dai livelli precedenti;

c) trasferire in modo significativo l'esperienza fatta ad un livello inferiore.

Il programma consente di impostare il livello di difficoltà degli esercizi; è quindi possibile, da parte del terapista o dell'insegnante, proporre esercitazioni di livello diverso, non necessariamente in sequenza.

Di fronte alle difficoltà che un soggetto, sia adulto che bambino, può incontrare nel tentativo di scoprire le modalità di raggruppamento delle figure delle tessere, il terapista o l'insegnante possono facilitare la ricerca con informazioni adeguate; ad esempio, nel primo esercizio, che una riga è divisa in due gruppi, e che la richiesta è riferita soltanto alla scoperta dei due gruppi.

# **CONCLUSIONI**

La memoria non è un recipiente che riceve l'informazione in modo passivo, ma è un processo di elaborazione; codifica, archiviazione e rievocazione interagiscono tra loro, anche se non si sa ancora esattamente in quali modi. La rievocazione è un processo graduale. Un modo attivo di apprendere comporta che l'informazione entri in un quadro generale di riferimento. La persona che riesce a ricostruire questo quadro, riesce anche ad avvicinarsi alla risposta specifica desiderata. Questo è un mezzo efficace per evitare di essere in preda al panico quando non riusciamo ad evocare qualcosa spontaneamente: mobilitare tutte le nostre fonti intellettive.

### **Appendice A Rilevazione degli errori**

Se durante l'esecuzione del programma si dovesse verificare un'anomalia nel funzionamento occorre:

• comunicare l'anomalia rilevata, nonché il nominativo dell'Ente e della persona da contattare, a mezzo posta, fax o e-mail:

### **ANASTASIS Soc. Coop. Serv. Assist. Software Did. Piazza dei Martiri, 1/2 - 40121 Bologna fax 051/2962120 assistenza@anastasis.it**

• comunicare l'anomalia rilevata al:

### **Servizio Assistenza Software Didattico**

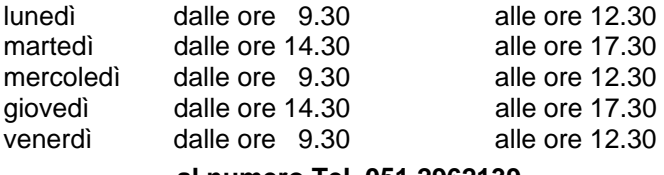

### **al numero Tel. 051.2962139**

*Anastasis Soc. Coop.. - piazza dei Martiri, 1/2 – 40121 Bologna*